# **Security Command Center Evaluation Guide**

## Security Command Center Overview

Security Command Center is a native security and risk management platform for Google Cloud. Security Command Center continuously monitors your Google Cloud environment and enables you to gain visibility into your cloud assets, discover vulnerabilities in your resources, detect threats targeting your assets, and help maintain compliance based on industry standards and benchmarks.

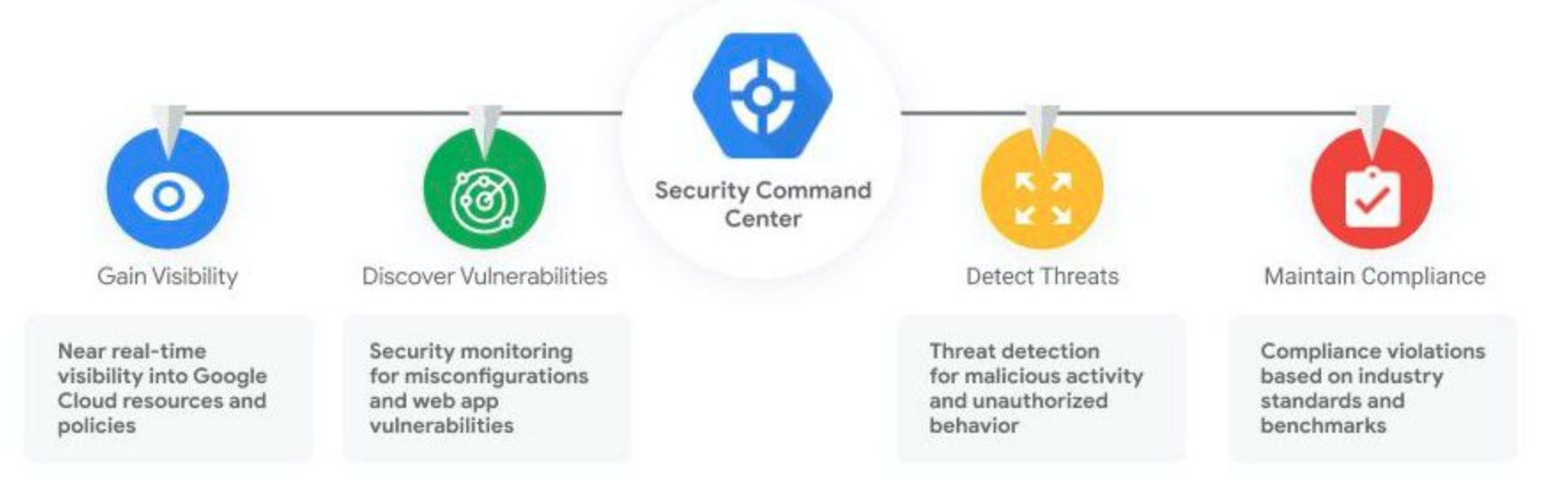

### Purpose

This guide walks through the key steps on how to setup and evaluate the core capabilities of Security Command Center Premium in your Google Cloud environment. For a complete set of product how-to-guides and API reference, please visit Security Command Center [documentation.](https://cloud.google.com/security-command-center/docs)

## **Google Cloud**

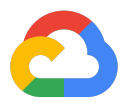

## Step 0: Setup the Security Command Center Premium

- To setup Security Command Center, you need the following Identity and Access [Management](https://cloud.google.com/security-command-center/docs/access-control) (IAM) [roles](https://cloud.google.com/security-command-center/docs/access-control):
	- Organization Admin: roles/resourcemanager.organizationAdmin
	- Security Center Admin: roles/securitycenter.admin
	- Security Admin: roles/iam.securityAdmin
	- Create Service Accounts: roles/iam.serviceAccountCreator
- Select the Security Command Center [Premium](https://cloud.google.com/security-command-center/docs/quickstart-security-command-center#select-tier) tier.
- Go to SETTINGS and make sure you keep the [built-in](https://cloud.google.com/security-command-center/docs/quickstart-security-command-center#select-services) services you want in [Premium](https://cloud.google.com/security-command-center/docs/quickstart-security-command-center#select-services) enabled.
- When you finish setup, Security Command Center starts an initial asset scan, after which you can use the dashboard to review, explore security findings, and take necessary action. You have the option to exclude resources by navigating to the **[Advanced](https://cloud.google.com/security-command-center/docs/quickstart-security-command-center#select-resources) settings** [menu](https://cloud.google.com/security-command-center/docs/quickstart-security-command-center#select-resources) and [changing](https://cloud.google.com/security-command-center/docs/quickstart-security-command-center#select-resources) resource settings.

Watch this [video for an overview of the Security Command Center](https://www.youtube.com/watch?v=Q-fzz2P6omQ&list=PLIivdWyY5sqKd-Cu1HZ7v5RiYE8gVsM7P&index=1)

#### **Services**

Select the services that you want to be enabled by default in Security Command Center. You can change these defaults to limit the services to certain folders or projects using advanced settings. Learn more about services

There may be latency between initial activation of services and the availability of findings. Learn more about latency

You are subscribed to Security Command Center Premium.  $\bullet$ 

**VIEW PLAN** 

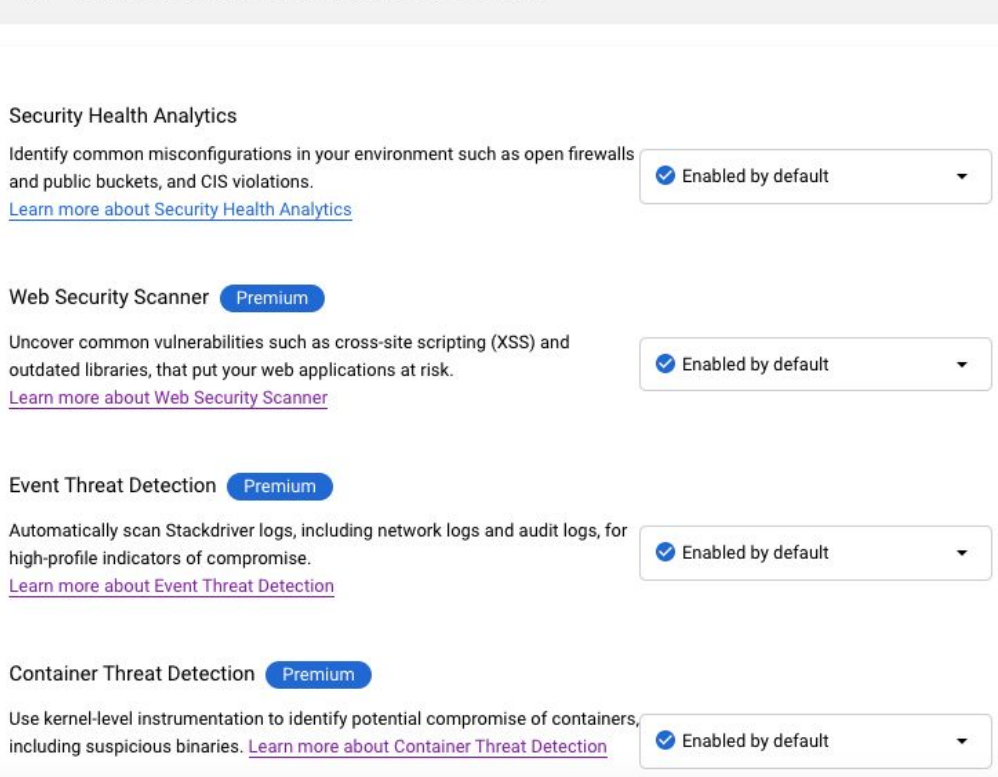

## **Google Cloud**

## Step 1: Gain visibility through asset view

Discover and view your assets in near-real time across your Google Cloud resources and policies.

**Assets** 

- Navigate to ASSETS. Assets are your Google Cloud resources, like Compute Engine instances or Cloud Storage buckets, and policies.
- Discover your asset inventory across your organization. Review historical discovery scans to identify new, modified, or deleted assets.
- To receive real-time notifications about resource and policy changes, create and subscribe to a [feed](https://cloud.google.com/asset-inventory/docs/monitoring-asset-changes).
- You can test asset discovery by creating a VM instance or a GCS bucket and check if these resources show up in the Assets dashboard of Security Command Center.

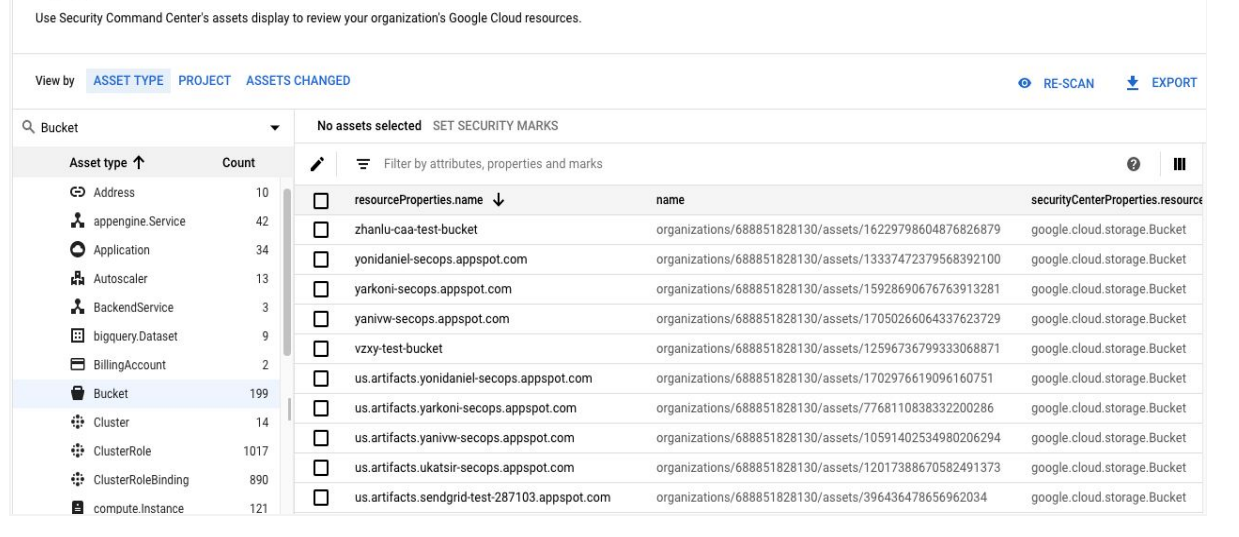

## **Google Cloud**

### Step 2: Discover vulnerabilities

Identify security misconfigurations and web application vulnerabilities in your Google Cloud assets and take action.

#### a. Security Health [Analytics](https://cloud.google.com/security-command-center/docs/how-to-use-security-health-analytics) built-in service discovers misconfigurations & vulnerabilities

- Navigate to VULNERABILITIES tab to display a list of findings for the project that you selected.
- To view these findings, use the FINDINGS tab. Click on **View by: Source Type**, and then select **Security Health Analytics.**
- Take action and remediate these vulnerability findings by following this quide.

Watch this [video on getting started with Security Health Analytics](https://www.youtube.com/watch?v=9_g3EicH8io&list=PLIivdWyY5sqKd-Cu1HZ7v5RiYE8gVsM7P&index=2)

#### **Vulnerabilities**

Use Security Command Center's vulnerabilities dashboard to find potential weaknesses in your organization's Google Cloud resources.

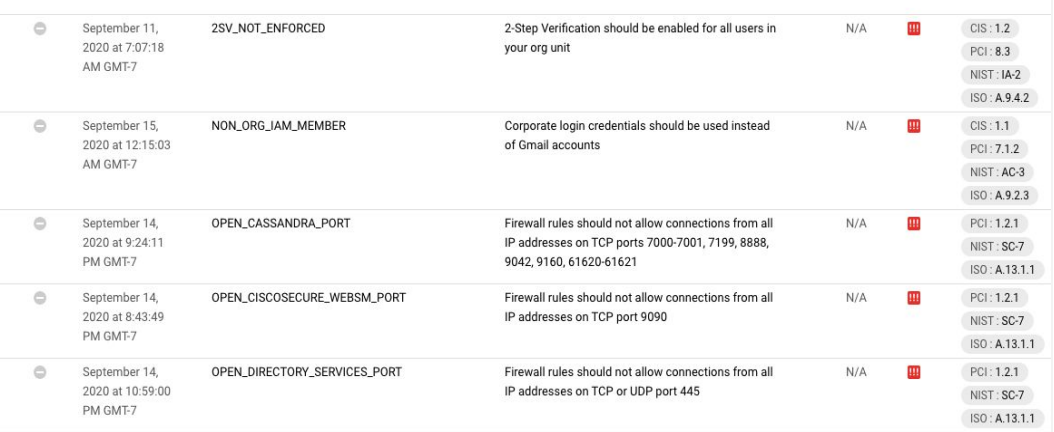

#### b. Web Security [Scanner](https://cloud.google.com/security-command-center/docs/concepts-web-security-scanner-overview) built-in service discovers common web application vulnerabilities

- Navigate to VULNERABILITIES tab to display a list of findings for the project that you selected.
- To view these findings, use the FINDINGS tab. Click on **View by: Source Type**, and then select **Web Security Scanner**
- **●** Web Security Scanner's [managed](https://cloud.google.com/security-command-center/docs/concepts-web-security-scanner-overview#managed_scans) scan feature automatically configures and schedules scans for each of your in-scope projects.
- Take action and remediate these vulnerability findings by following this [guide.](https://cloud.google.com/security-command-center/docs/how-to-remediate-web-security-scanner-findings)
- You can test Web Security Scanner by following this [guide](https://cloud.google.com/security-command-center/docs/concepts-web-security-scanner-overview#best_practices).

Watch this [video on getting started with Web Security Scanner](https://www.youtube.com/watch?v=1BengAd2_cI&list=PLIivdWyY5sqKd-Cu1HZ7v5RiYE8gVsM7P&index=3)

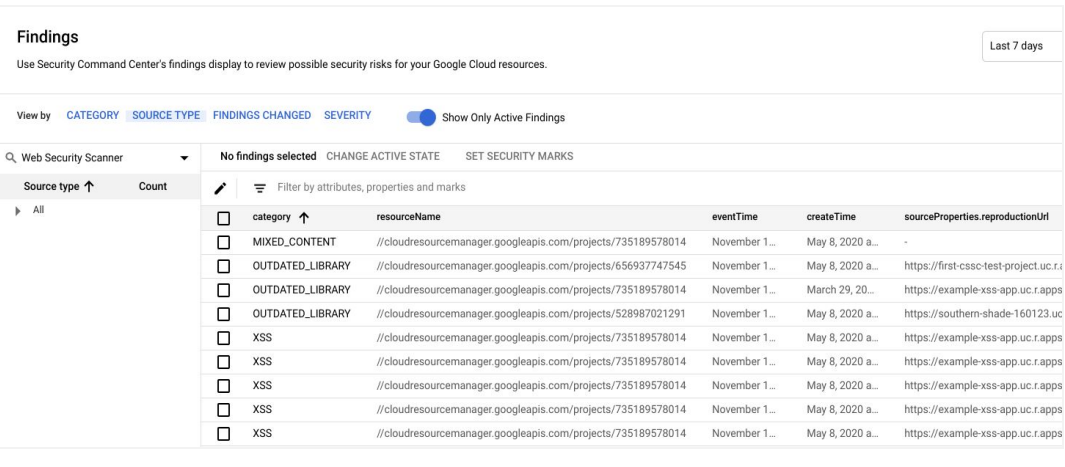

## **Google Cloud**

## Step 3: Detect Threats

Uncover threats targeting your Google Cloud assets and take action to remediate.

#### a. Event Threat [Detection](https://cloud.google.com/security-command-center/docs/concepts-event-threat-detection-overview) built-in service uncovers threats using logs & threat intelligence

- organization: VPC [flow](https://cloud.google.com/vpc/docs/using-flow-logs) logs, [Cloud](https://cloud.google.com/dns/docs/monitoring) DNS logs, and [Firewall](https://cloud.google.com/vpc/docs/using-firewall-rules-logging) Rules logs.
- Navigate to THREATS tab to find potential security issues associated with your organization's Google Cloud resources.
- To view these findings, use the FINDINGS tab. Click on **View by: Source Type**, and then select **Event Threat Detection.**
- Review the findings and affected resources to remediate and take action.
- You can test Event Threat Detection by following this quide.

#### Watch this [video on getting started with Event Threat Detection](https://www.youtube.com/watch?v=uBXawQhYmWQ&list=PLIivdWyY5sqKd-Cu1HZ7v5RiYE8gVsM7P&index=5)

#### b. [Container](https://cloud.google.com/security-command-center/docs/concepts-container-threat-detection-overview#detectors) Threat Detection built-in service uses kernel-level instrumentation to identify Container runtime threats

- Navigate to THREATS tab to find potential security issues associated with your organization's Google Cloud resources.
- To view these findings, use the FINDINGS tab. Click on **View by: Source Type**, and then select **Container Threat Detection**
- You can test Container Threat Detection by following this quide.

Watch this [video on getting started with Container Threat Detection](https://www.youtube.com/watch?v=ErGzapebMvQ&list=PLIivdWyY5sqKd-Cu1HZ7v5RiYE8gVsM7P&index=4)

### **Findinas** Use Security Command Center's findings display to review possible security risks for your organization's Google Cloud resources ● Enable logs required to find threats in your

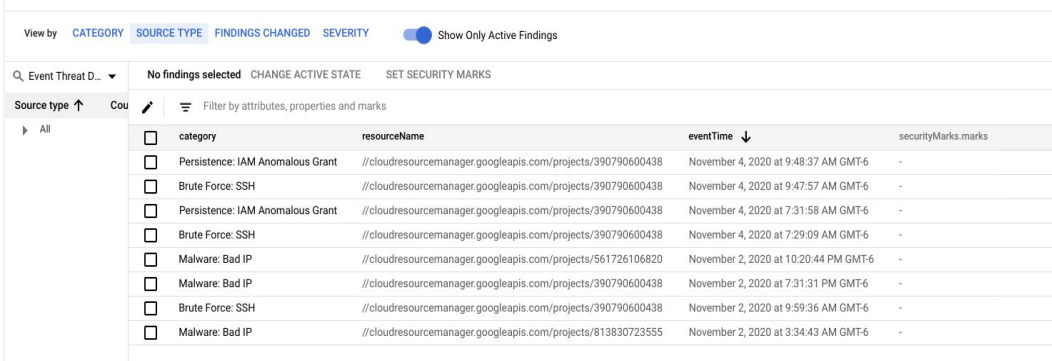

Last 7 days

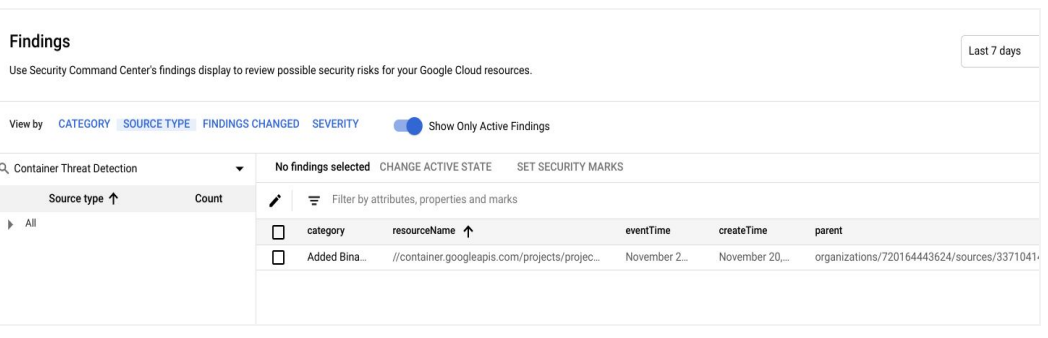

## **Google Cloud**

## Step 4: Maintain and get compliance reports

Review and export compliance reports to help ensure all your resources are meeting their compliance requirements.

- Navigate to COMPLIANCE tab to review your organization's compliance posture with regards to industry standards and benchmarks like CIS, PCI DSS, NIST 800-53 and ISO/IEC 27001.
- Review the dashboard to check your organization's compliance score against the industry benchmarks and any violations.
- View all violations by severity and take action by following the recommendations to fix the violations.
- Get reports by clicking on EXPORT to export reports in a CSV format.

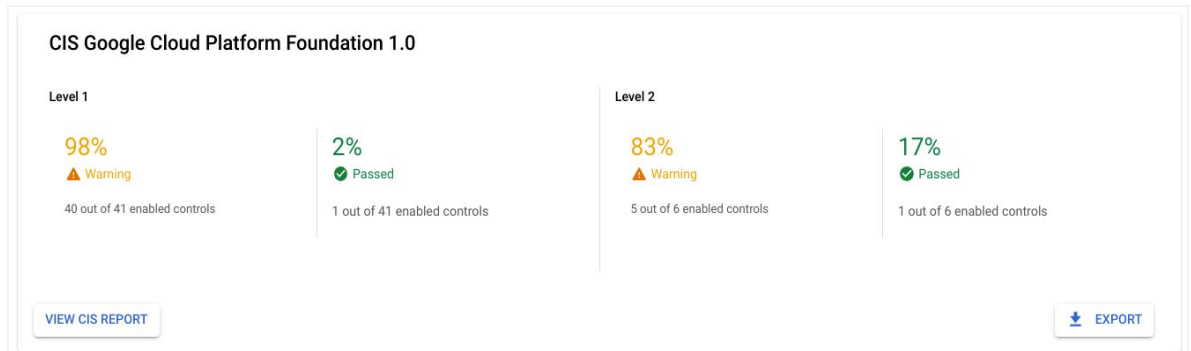

## **Google Cloud**

### Step 5: Integrate with your SecOps ecosystem

- a. Consolidate findings into the Security Command Center
	- Go to SETTINGS and navigate to **Integrated Services** tab and select or add supported integrations.
	- Enable the integrated services for findings to be appear in Security Command Center's findings view

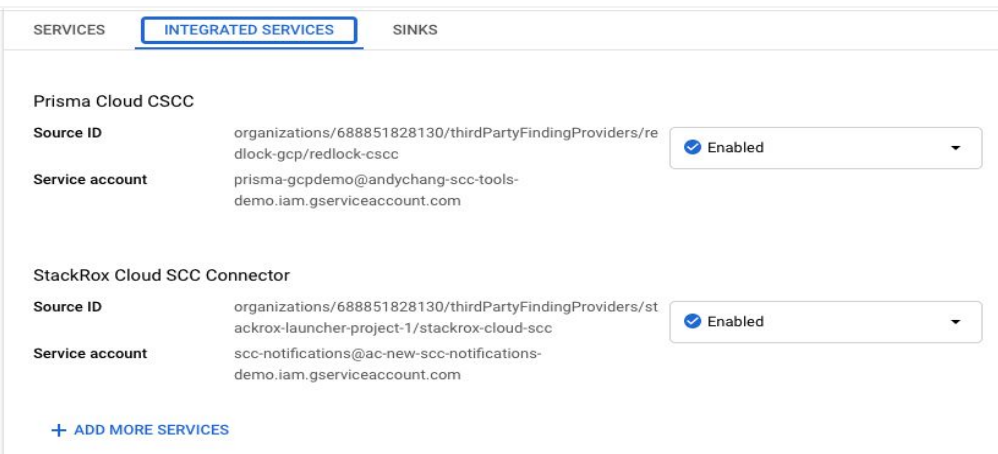

b. Export your security findings to remediation and ticketing systems

- **●** Enable the Security Command Center API [notifications](https://cloud.google.com/security-command-center/docs/how-to-notifications) feature.
- Send findings to existing 3rd party solutions like a Security Orchestration Automation & Response **(**SOAR), Security Information & Event Management (SIEM**)** platforms or ticketing systems
- Use Cloud [Functions](https://github.com/GoogleCloudPlatform/security-response-automation) library to take automated actions.

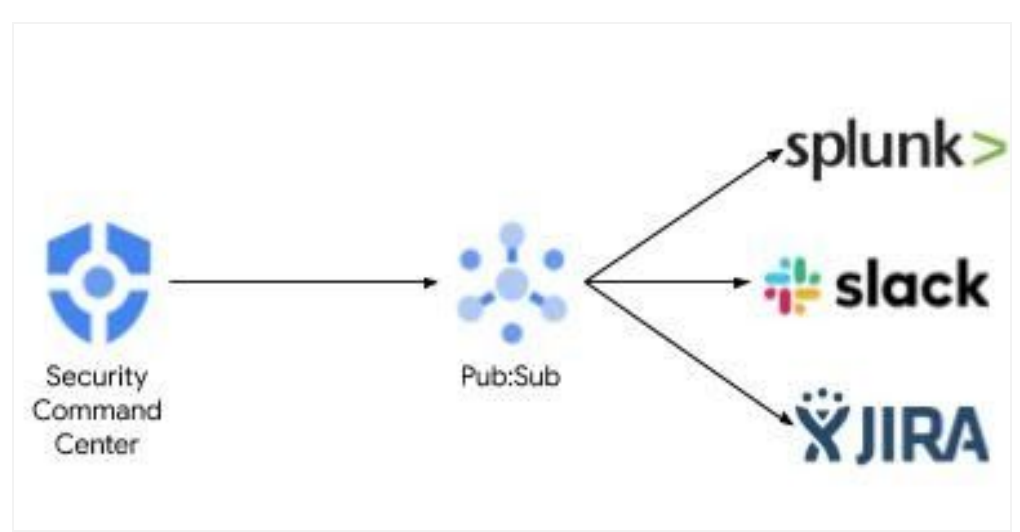

## **Google Cloud**